## **Videodaten bearbeiten**

## **[E](https://doc.movingimage.com/display/VPM/Editing+Video+Data)N** EN

Sobald der Prozess des Uploads gestartet ist, können Sie die Metadaten der Datei editieren. Zu diesem Zweck steht Ihnen im rechten Bereich des VideoManagers Pro Bearbeitungsoptionen zur Verfügung.

- 1. Wählen Sie in der Videoliste das gewünschte Video aus, indem Sie auf den entsprechenden Eintrag klicken.
- 2. Ggf. müssen Sie mit Hilfe der Suchfunktion nach dem gewünschten Video suchen. Zu diesem Zweck geben Sie einen Suchbegriff in das dafür vorgesehene Textfeld ein.

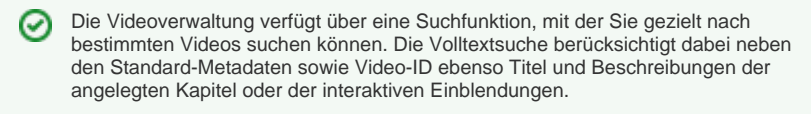

3. Klicken Sie anschließend auf das Symbol [ ]. Das Suchergebnis wird in der Trefferliste angezeigt. Im rechten Fensterbereich haben Sie die Videovorschau sowie alle Daten zu dem ausgewählten Video.

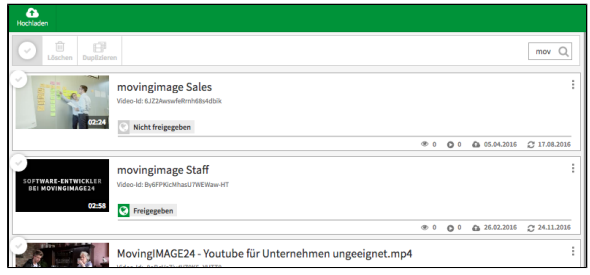

4. In den jeweiligen Akkordeonmenüs können Sie - je nach Benutzerrechten - Änderungen vornehmen, die im Folgenden näher beschrieben werden.

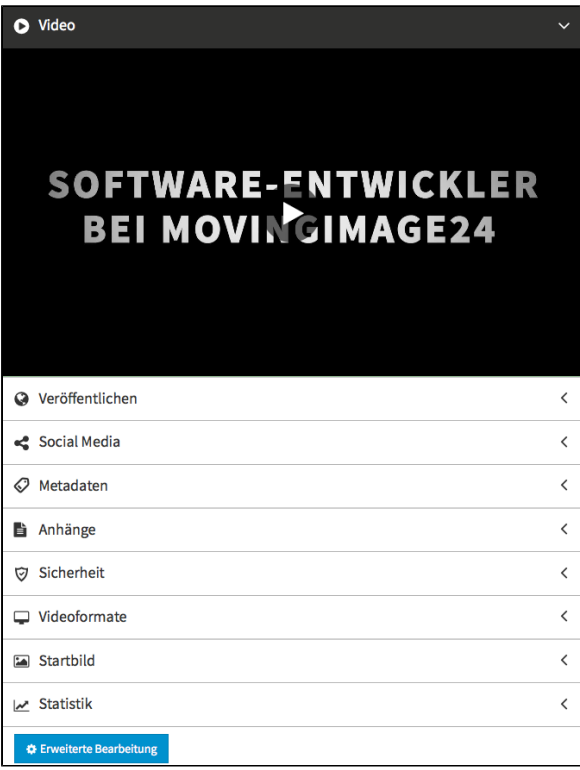